## KEER2022 | Diversities

## **How to upload your full paper if you haven't previously sent an abstract**

- 1. Go to [www.conftool.com/keer2022](http://www.conftool.com/keer2022) and log in with your username and password. If it's your first time, click on the create account and submit contribution button and fill the form for creating an account in the system.
- 2. Click on Your Submissions and choose Full Paper Submission

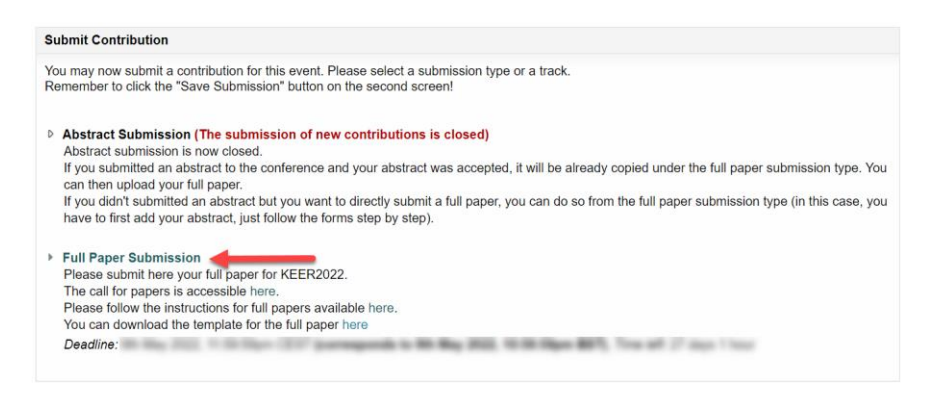

- 3. In Step 1, fill all the required information (authors information, title, abstract, topics, etc).
- 4. In Step 2, upload your full paper in pdf format. Please follow the instructions and template available at [www.keer.org/keer2022/submission.html](http://www.keer.org/keer2022/submission.html)

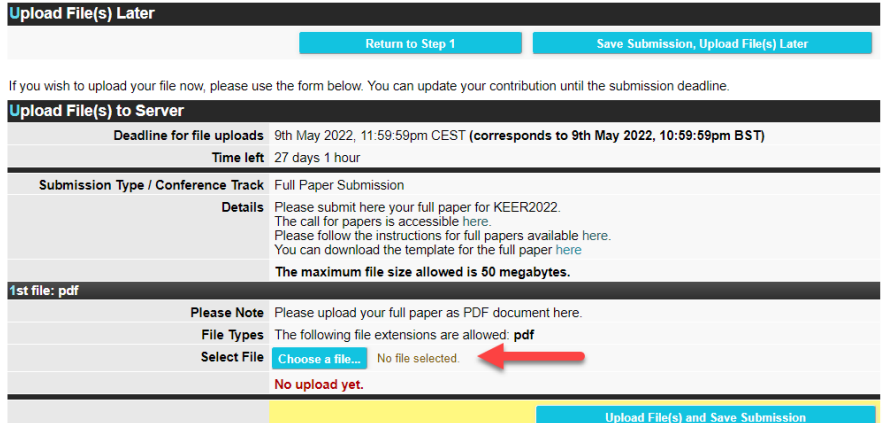

You don't need to do this process at in one go. If you want, you can first create your submission, save it, and upload your pdf file with the full paper later, before the deadline.

In case you have any doubts, feel free to write to [keer2022@event.upc.edu](mailto:keer2022@event.upc.edu)